### HOW TO TRANSFER DEVICE INFORMATION

FROM A OLD PHONE OR TABLET

TO A NEW PHONE OR TABLET

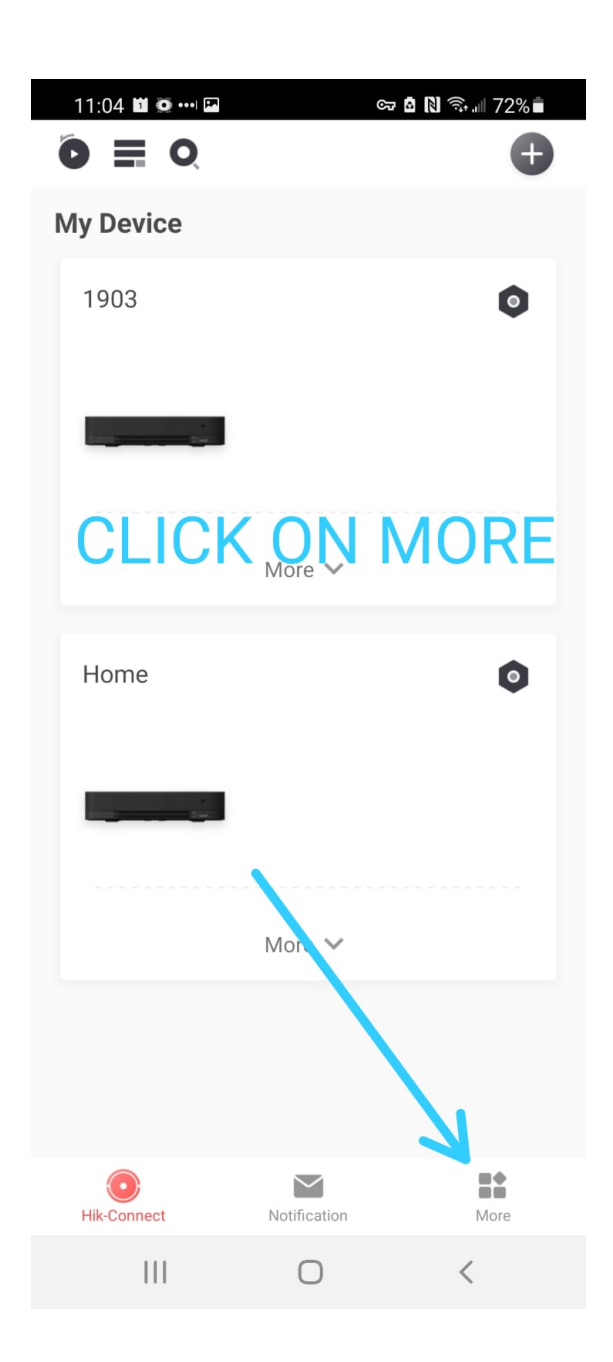

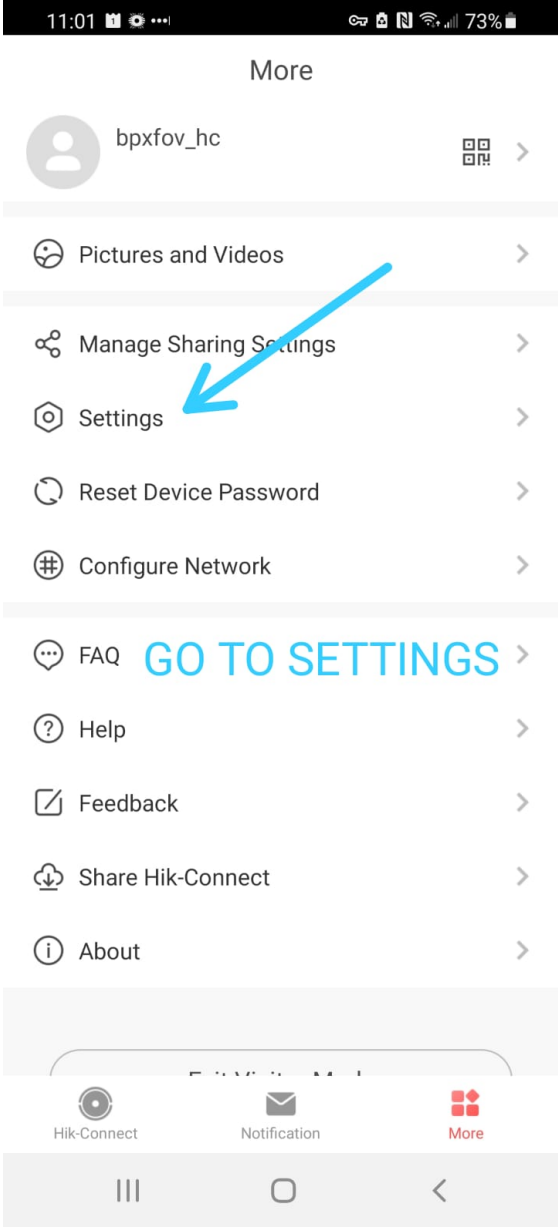

## $3 \hspace{1.5cm} 4$

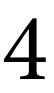

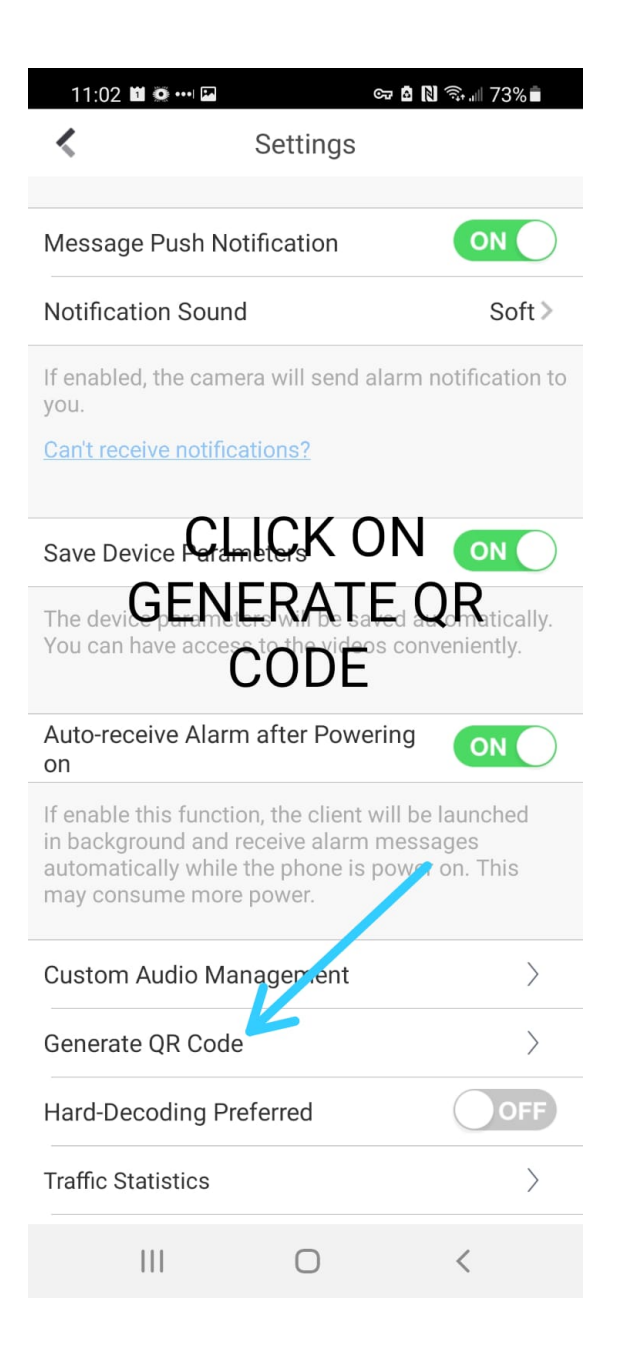

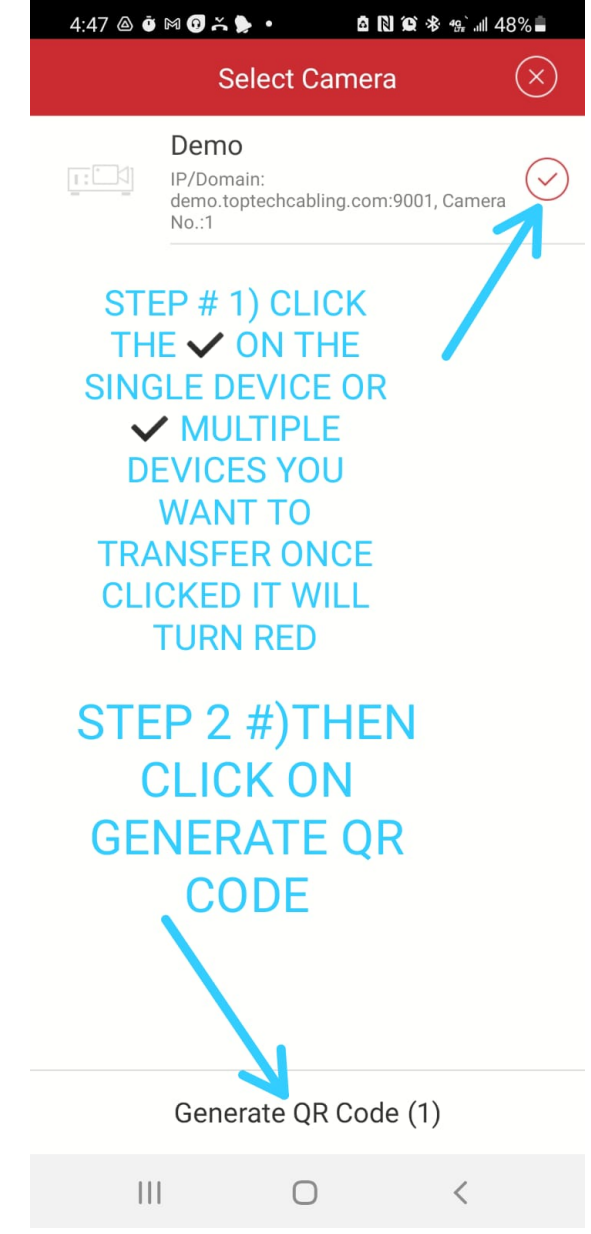

# $5\qquad \qquad 6$

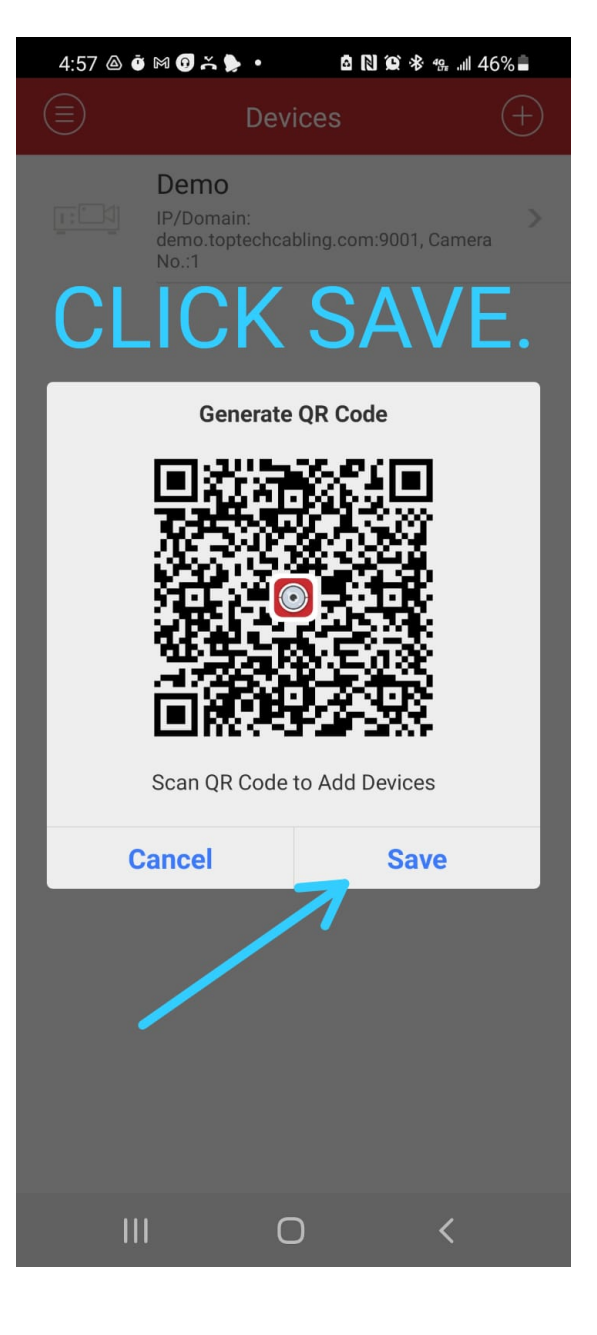

**Now go to to your picture gallery on your device and look for the downloaded QR code.**

**Then send the QR code to a device (phone, tablet, PC) other then the new device you want to transfer the QR code to.** 

**This will allow you to scan the QR code from the 3rd device**

## 8

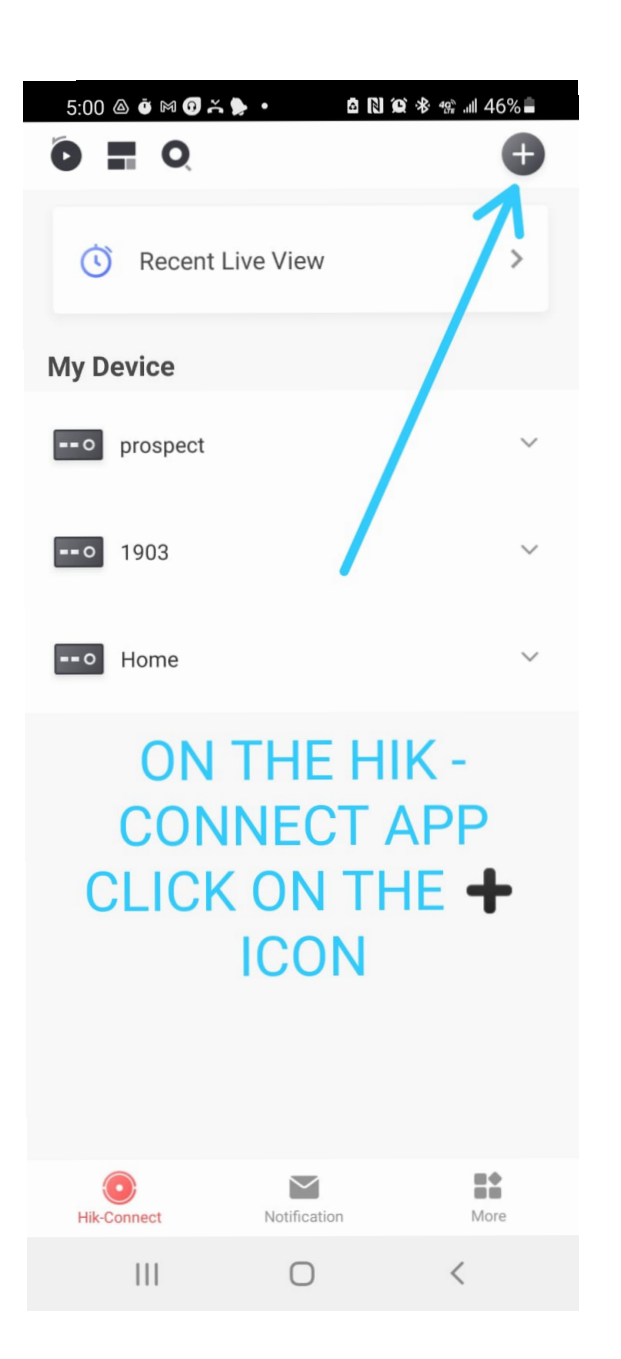

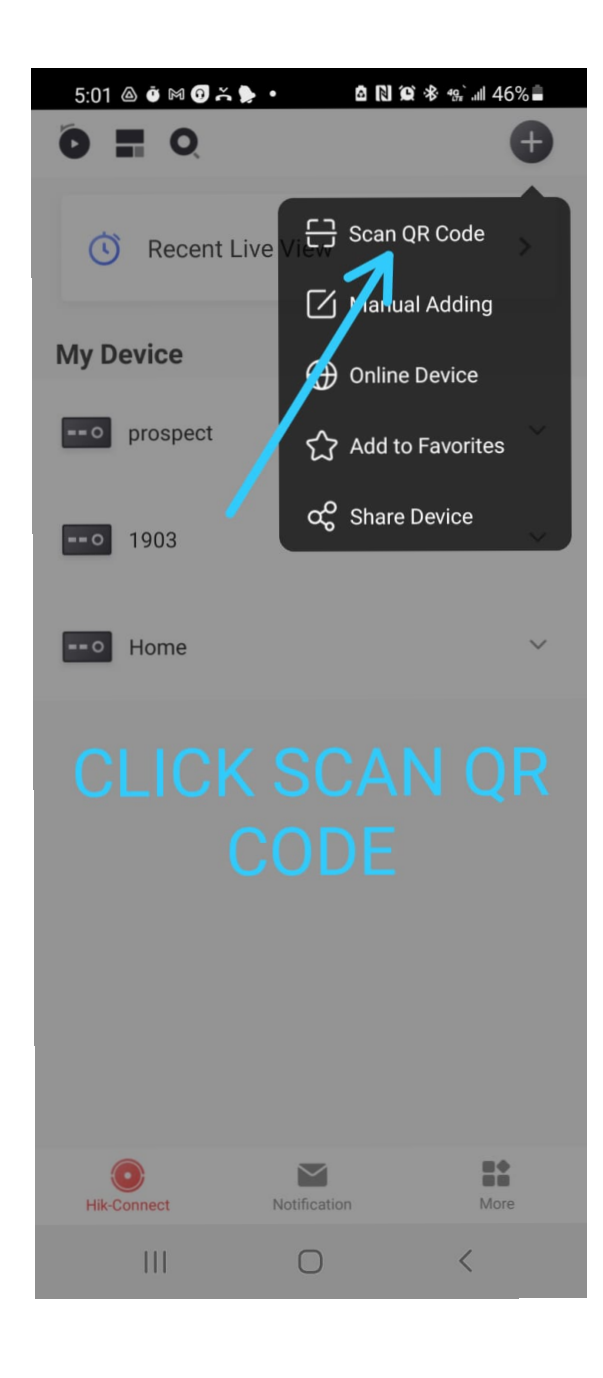

### **Scan the QR code from the 3rd device**

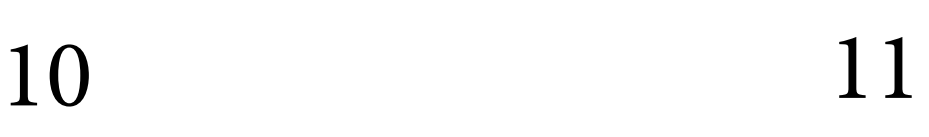

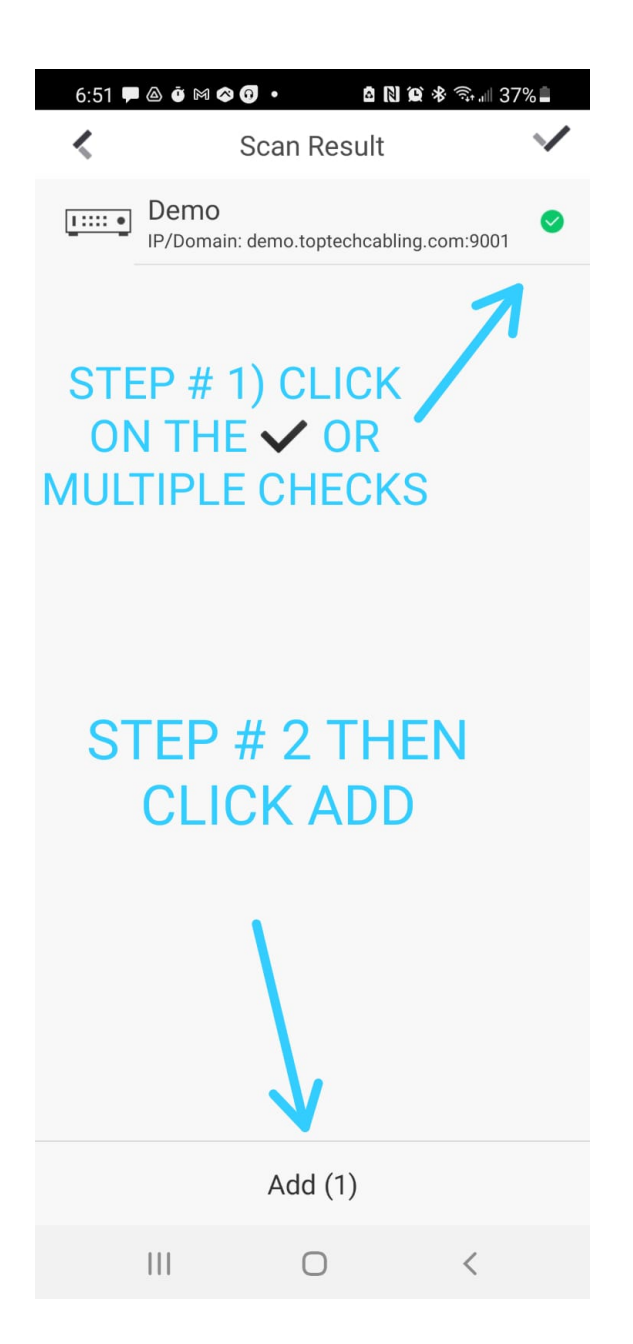

# DONE.